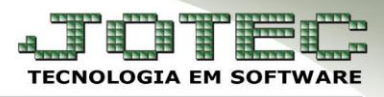

# **EMISSÃO DE HOLLERITH**

#### Menu Geral - JOTEC - Versão 15.3 - 0000088 - 1054 - Mozilla Firefo 172.16.1.28/cgi-bin/jotec.exe?ERR ■05/11/2014 16:54:04 』 ■■■■■■ **JOTEC Menu Geral You Tube** 学 è è @ E-Commerce Contas a Receber Fluxo de Caixa Contas a Pagar G  $\blacksquare$ È Clientes Centro de Custo **Bancos** Estoque  $\Box$  $\sqrt{mm}$  $\stackrel{4}{\longrightarrow}$ Representantes Compras ELPR **CRM - SAC** 圓 Gerenciamento  $|3 = 1$ ت Faturamento Telemarketing EDI  $0<sub>1</sub>$ 用眼 **Laster** Livros Fiscais Gerenc. de projetos Produção  $\blacksquare$  $\blacksquare$ 曲 Contabilidade Diário Auxiliar **Filiais**  $\qquad \qquad \blacksquare$ 凸 凸 Administração  $\bar{\mathbf{r}}$ Mala Direta Importador Exportador 闸  $\mathbb{R}^{\prime}$ **Ada** Video Aulas ¥ **Ativo Fixo** Auditor Presidente 四 G 图  $\rightarrow$  Sair Folha de Pagamento Estatísticas & Gráficos Serviços

### Acesse: *Folha de pagamento > R.Mensais > Hollerith***:**

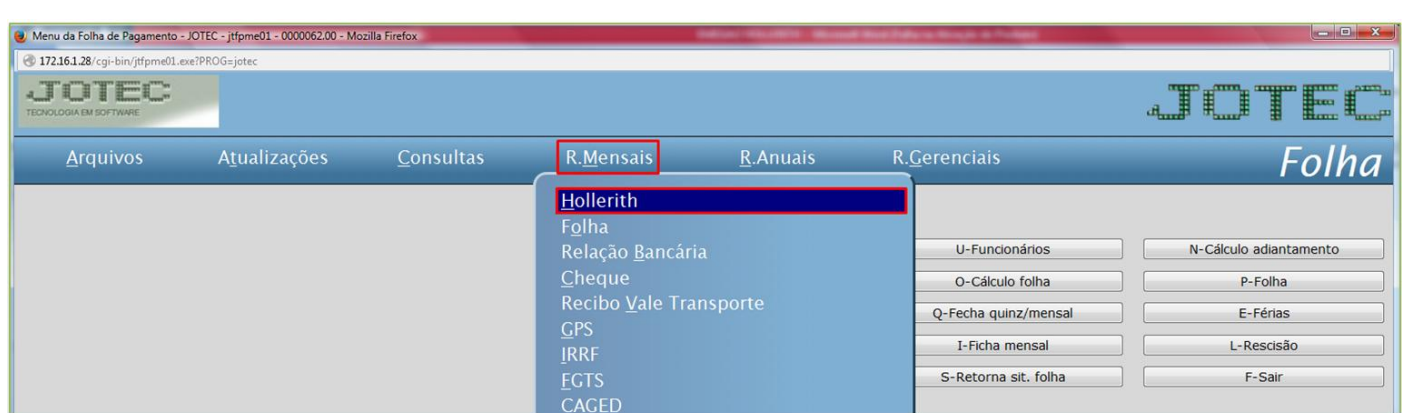

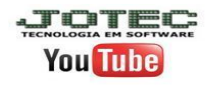

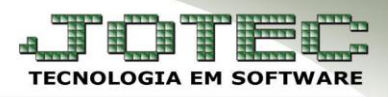

### $\triangleright$  Será aberta a seguinte tela:

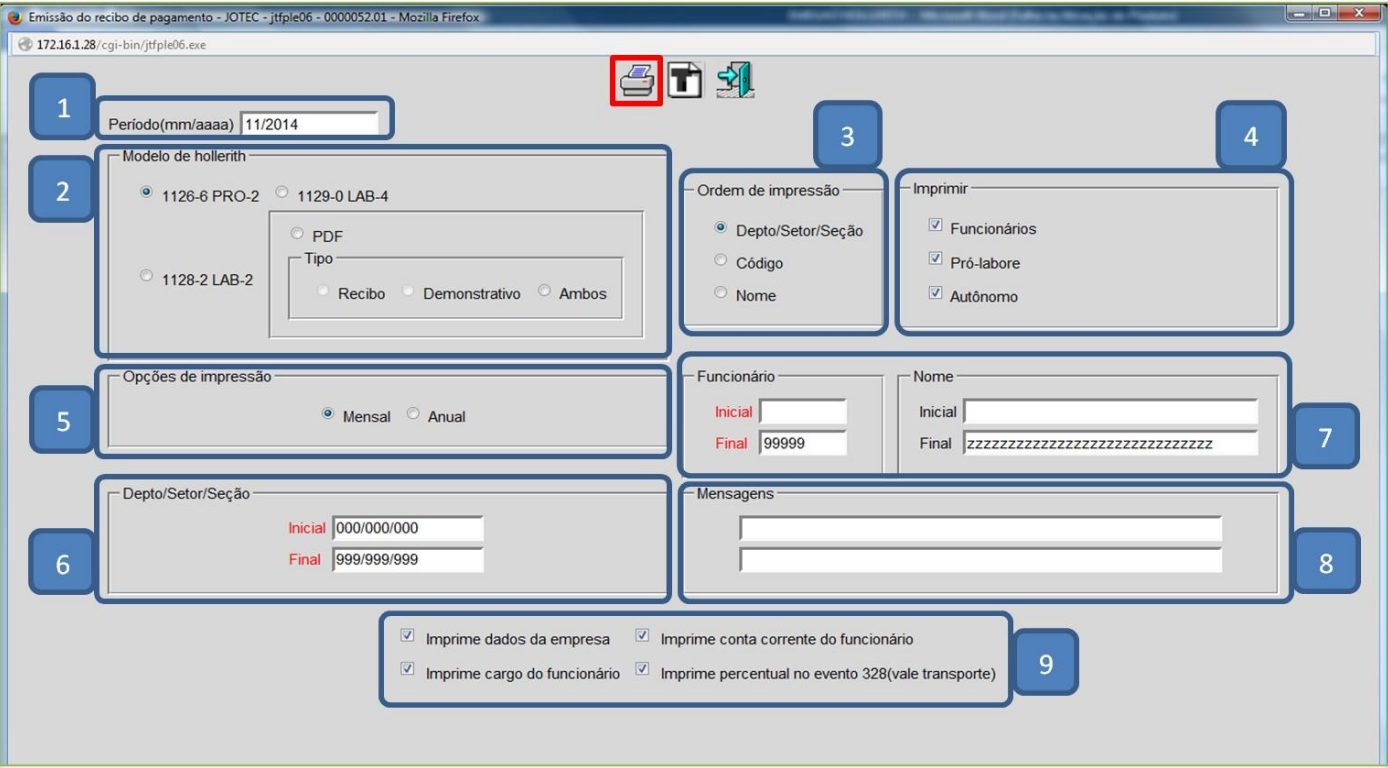

## > Explicações:

- *(1) Período***:** Informar o período (mm/aaaa).
- *(2) Modelo de hollerith***:** Selecionar o modelo do hollerith (Recibo ou PDF).
- *(3) Ordem de impressão***:** Selecionar a ordem do formulário (Depto / Código ou Nome).
- *(4) Imprimir***:** Selecionar funcionários (registrados), Pró-labore ou Autônomo.
- *(5) Opções de impressão***:** Mensal (Emissão de adiantamento/PLR), Anual (Emissão da folha mensal).
- *(6) Depto/Setor/Seção***:** Informar o departamento/setor/seção inicial e final.
- *(7) Funcionário***:** Informar o código ou nome do funcionário inicial e final.
- *(8) Mensagens***:** Informar a primeira e a segunda mensagem a serem exibidas no recibo de pagamento.
- *(9) Flags*
	- **Imprime dados da empresa:** Selecionada irá imprimir os dados da empresa no recibo de pagamento.
	- **Imprime cargo do funcionário:** Selecionada irá imprimir o cargo do funcionário.
	- **Imprime conta corrente do funcionário:** Selecionada irá imprimir a agência e conta corrente do funcionário.
	- **Imprime percentual no evento 328 (Vale transporte):** Selecionada ao emitir o hollerith irá imprimir 6% no lugar da quantidade para o evento 328 vale transporte.
- Clicar no ícone da *impressora* para emitir.

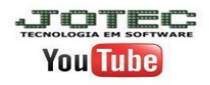